# **Connecting to the BTC Wireless Network**

You can use the BTC wireless network to connect to the internet using your notebook computer or similar wireless device.

## **Network Settings for Windows XP/Vista/7**

#### • **Windows XP:**

- o Right-click on the "Wireless Network Connection:" icon
- o Select "View Available Wireless Networks".
- o Select the "BTC Hotspot".
- o Click "Connect".

#### • **Windows Vista/7:**

- o Right Click on the "Wireless Network Connection:" icon.
- o Select the "BTC Hotspot".
- o Click "Connect."

### **Macintosh Network Settings (OS X):**

- Select Apple Menu, then System Preference, then Network button.
- Select TCP/IP tab and configure "Using DHCP."
- Above the TCP/IP tab, you may need to configure via "AirPort" or other wireless (WiFi) Ethernet.
- Leave Domain Name Servers and Search Domains blank.

Once connected, the "Wireless Network Connection:" icon should change to *(XP)* or *(Vista/7)*

Open your web browser (i.e. Internet Explorer, Firefox, etc). You will be automatically directed to the BTC homepage.

If you leave the BTC homepage, you will be prompted to enter a username and password. This is **NOT** your personal BTC username and password. Please consult your instructor or a library staff member for the current username and password. **NOTE:** Login information may change on a quarterly basis.

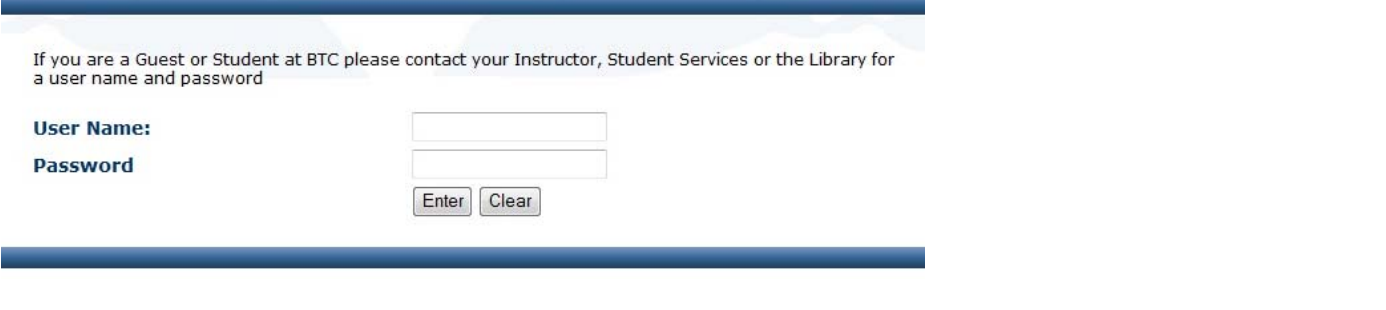

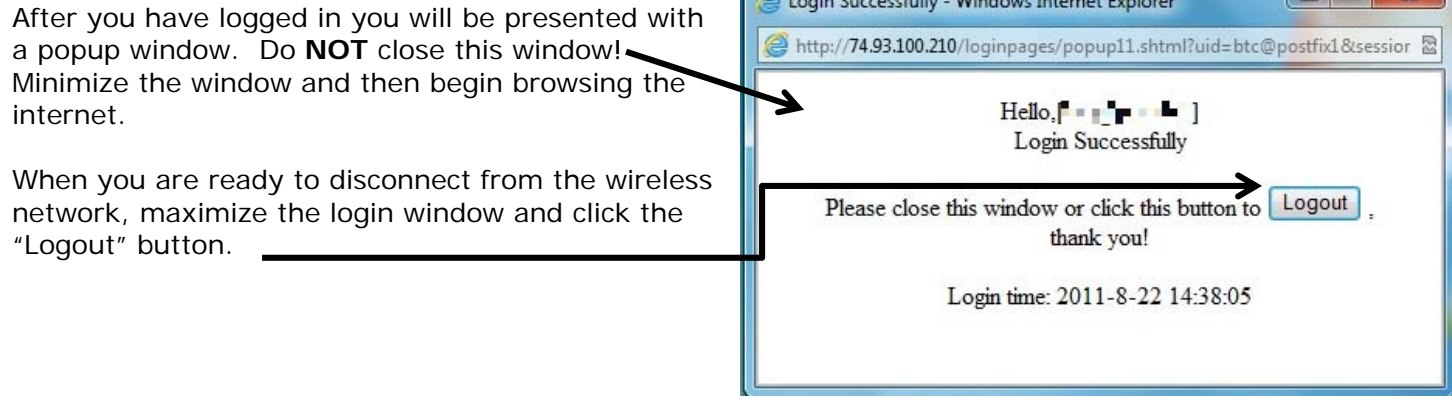

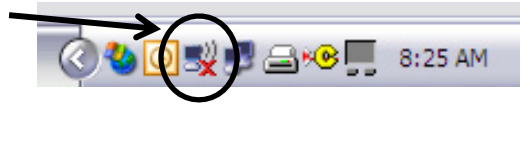

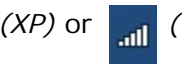